## Support and Help

**Central support:** 

https://portal.utoronto.ca

portal.help@utoronto.ca

**Divisional support:** 

tts@artsci.utoronto.ca

## Faculty of Arts and Science Teaching Technology Support Blackboard Clinic

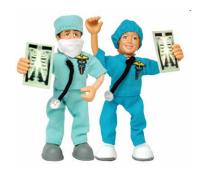

Sid Smith room 560 (cafeteria level; east side)

Just email: tts@artsci.utoronto.ca to book a spot

bring your Bb course material on a memory stick (or put it on Bb) and we'll help you set it up!

### Faculty of Arts and Science Teaching Technology Resources

All teaching staff should see this link from their My Page tab; if not, contact <a href="mailto:tts@artsci.utoronto.ca">tts@artsci.utoronto.ca</a> to get access to tip sheets plus other helpful resources.

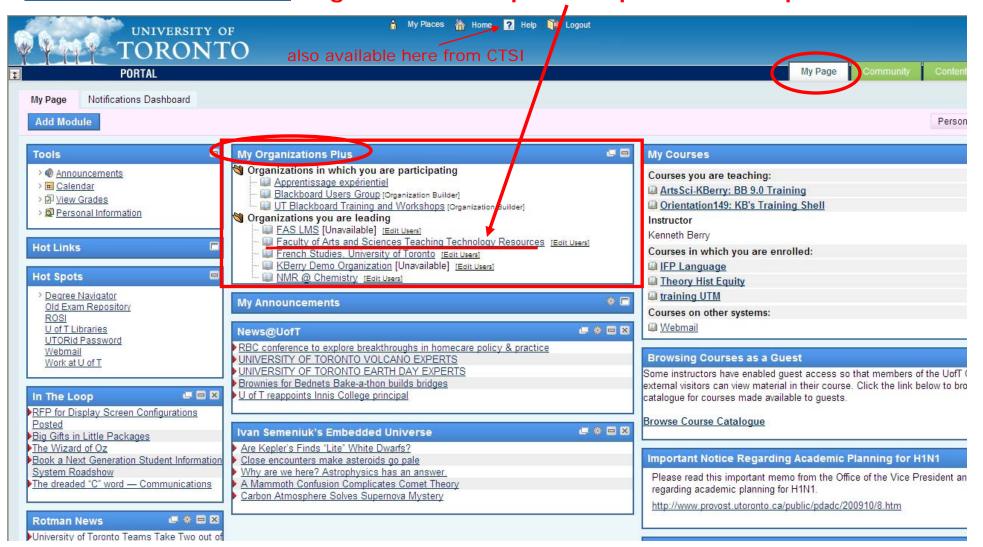

# Need more help? Contact...

#### **TTS: Arts & Science**

 Kenneth Berry, MSc tts@artsci.utoronto.ca

416-978-8354

Lena Paulo Kushnir, PhD tts@artsci.utoronto.ca

416-946-5408

### **CTSI**: central support

Ryan Green
 portal.help@utoronto.ca
 ryan.green@utoronto.ca

416-946-7729

Saira Mall, M.L.I.S. portal.help@utoronto.ca saira.mall@utoronto.ca

416-946-8661

### Top 11 steps to get your course started in Blackboard:

- 1. View & download your class list
- 2. Add a TA (or other course staff, (so they can help manage/deliver your course)
- 3. Add a student auditor
- 4. Add & organize course content (syllabus, reading list, lecture slides, etc.)
- 5. Add a file to the content collection
- 6. Add an external link (e.g., web resource outside your course, e.g., discipline specific databases, archives, government resources, etc.)
- 7. Post announcements
- 8. Create a discussion forum (so that classroom discourse can continue outside the class... online)
- 9. Send email (and/or disable this function for students)
- 10. Add a contact (office hours/location, bio, etc.)
- 11. Make your course available (for students to see; the default is off/unavailable)